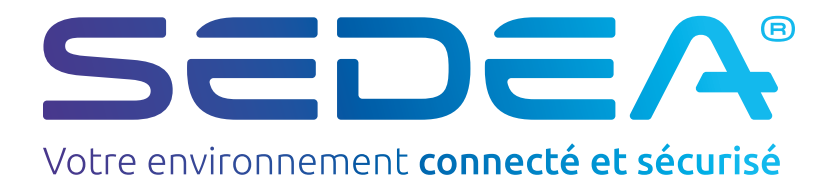

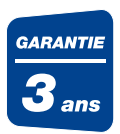

# sedeacast

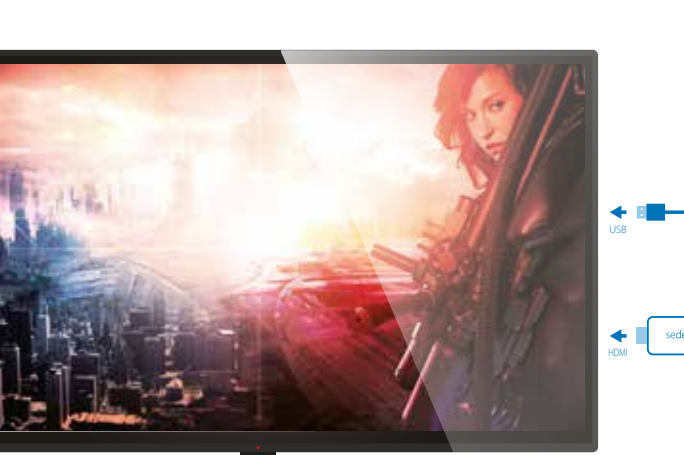

## Nouveau: Surfez plus rapidement

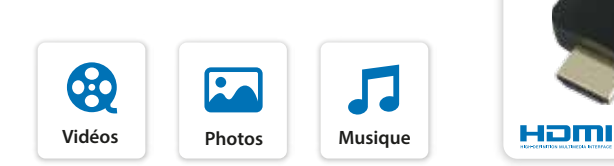

- Diffusez vos photos, musiques ou vidéos
- Partagez vos vidéos favorites du web
- Naviguez sur internet en grand format
- Profitez de vos fichiers (photos, vidéos, documents...) stockés sur vos espaces de stockage ou dans votre réseau local (DLNA)
- Affichez votre smartphone en grand format et découvrez vos jeux favoris comme vous ne les avez jamais vus !!

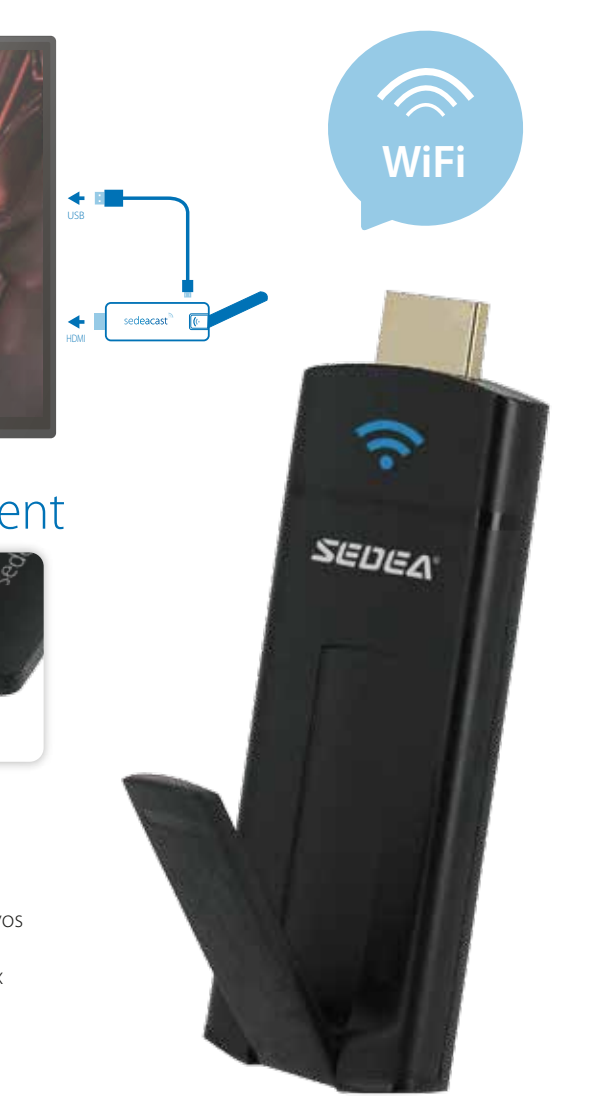

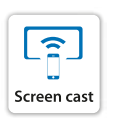

**EzMirro** 

┑.

**Radio**

ĊТ

**Ma** cha **TV**

 $\blacksquare$ 

**NEW**

**NEW**

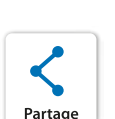

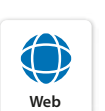

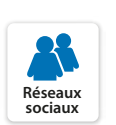

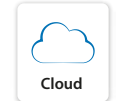

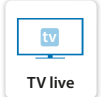

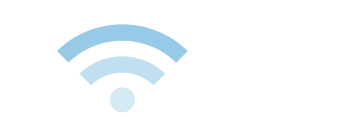

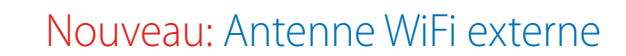

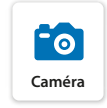

Profitez du contenu de votre smartphone, tablette ou ordinateur directement sur votre téléviseur !

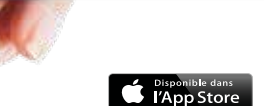

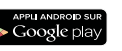

Référence Désignation

100 560 SEDEACAST

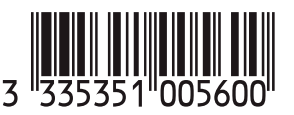

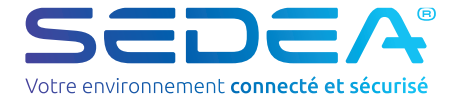

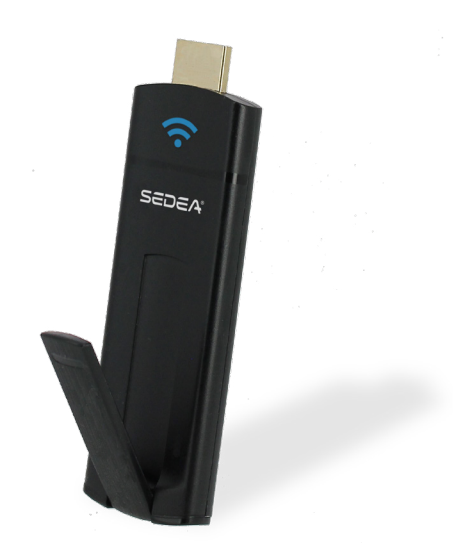

NS-100560-sedeacast-1912

# **NOTICE D'UTILISATION**

## Sommaire

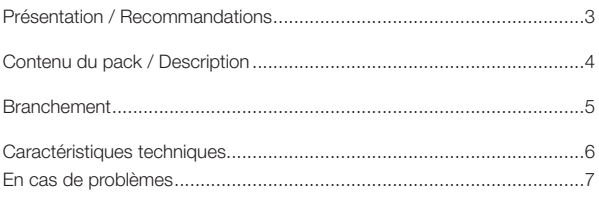

## Présentation - Recommandations

#### **1) Présentation**

Ce dispositif vous permet de diffuser rapidement et facilement le contenu de vos appareils (smartphone, tablette, ordinateur) et du web sur votre téléviseur HD. Diffusez vos vidéos, films, séries, photos, musiques directement sur votre téléviseur.

Cet appareil fonctionne avec les tablettes et smartphones Android, iPhone®, iPad®, et avec les ordinateurs Windows® (XP SP3, Vista, 7, 8, 8.1) ou Mac® (Mac OS 10.8 ou supérieur).

## **2) Précautions avant d'utiliser le système**

- Lire attentivement la notice avant d'utiliser le produit
- Utiliser l'appareil en respectant les conditions d'utilisation pour éviter d'endommager le produit.
- Conditions d'utilisation :

 Température : -10° à 55°C Ne pas installer dans un environnement humide, sale ou enfumé.

## **3) Précautions d'utilisation**

- Assurer une bonne ventilation autour de l'appareil
- Ne pas renverser de liquide sur l'appareil

## **5) Recyclage**

Dans le but de réduire le plus possible, l'élimination des déchets électriques et électroniques, ne pas jeter cet appareil en fin de vie avec les autres déchets municipaux non triés, mais dans un centre de recyclage.

## **6) Garantie**

Vous pouvez consulter nos conditions de garantie sur www.sedea.fr

## Contenu du pack - Description

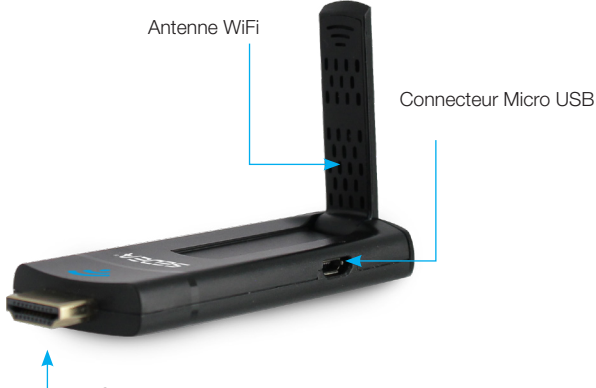

Connecteur HDMI

## Rallonge HDMI (mâle/femelle)

Accessoire pouvant être utilisé lorsque l'accès au connecteur HDMI du téléviseur est restreint.

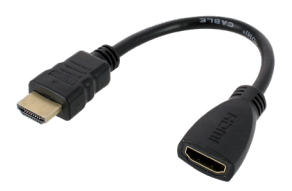

## Cordon USB - Micro USB

Branché sur le connecteur USB du téléviseur, ce cordon permet l'alimentation de la Sedeacast.

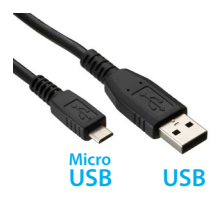

## 1 - Branchement

Pour connecter l'appareil à votre téléviseur, procédez de la manière suivante :

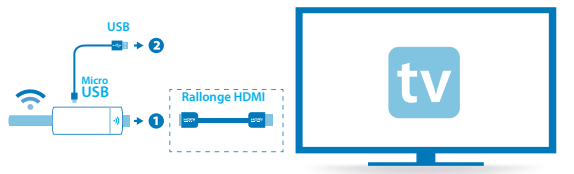

**1** : Branchez l'une des extrémités du câble d'alimentation **USB** sur la sedeacast (connecteur **Micro USB**), puis l'autre extrémité sur un connecteur **USB** disponible de votre téléviseur. (Le cordon USB permet d'alimenter le dispositif).

**2** : Branchez la sedeacast sur une entrée **HDMI** disponible de votre téléviseur (il est possible d'utiliser la rallonge HDMI fournie lorsque l'accès au connecteur est difficile : écran accroché au mur...).

**3** : Utilisez la télécommande de votre téléviseur pour sélectionner la source correspondant à l'entrée **HDMI** où le dispositif a été connecté. (Utilisez la notice de votre téléviseur pour savoir comment choisir la source)

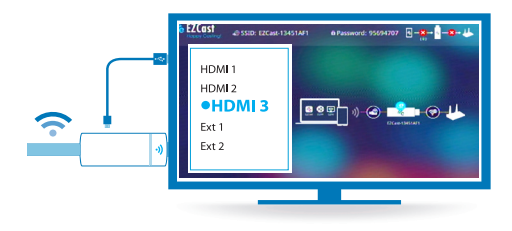

## Caractéristiques techniques

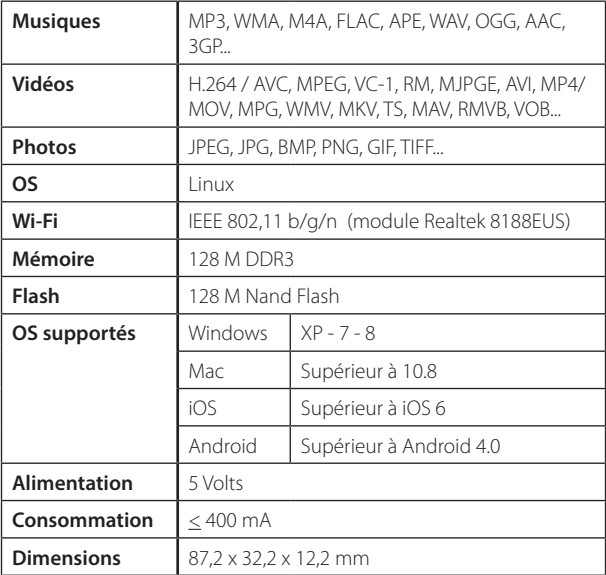

## En cas de problème

#### **- Vous ne pouvez pas connecter le dispositif en HDMI (manque de place : exemple derrière un téléviseur fixé au mur) :**

Il est possible d'utiliser **l'adaptateur HDMI** (mâle / femelle) fourni de manière à déporter le dispositif.

#### **- Vous ne pouvez pas connecter le cordon USB sur votre téléviseur (pas de port USB disponible) :**

Le cordon **USB** permet d'alimenter le dispositif, il est donc possible d'utiliser un adaptateur secteur USB (exemple : chargeur de téléphone...).

#### **- Vous ne détectez pas le dispositif lorsque vous lancez l'application EZCast :**

Vérifiez que votre appareil (smartphone, tablette ou ordinateur) est bien connecté en Wi-Fi à la clé.

#### **- Certaines fonctions de l'application EZCast ne fonctionnent**

**pas :** L'application EZCast étant universelle, il est possible que certaines fonctions ne fonctionnent pas sur l'appareil que vous utilisez.

**Remarque :** des mises à jour sont faites régulièrement pour permettre de résoudre les éventuels problèmes rencontrés sur l'application.